**Adobe Photoshop 2021 (Version 22.4.1) License Key [Win/Mac] [Latest] 2022**

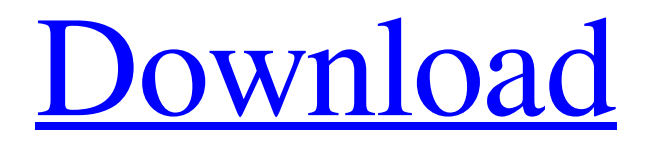

### **Adobe Photoshop 2021 (Version 22.4.1) Full Version Download**

When you import a photo into Photoshop, it opens in the Background layer, which is the active layer and the one that you can work on. When you're working on your Background layer, the Background layer is the active layer. After you create layers, you can choose them for blending with other layers. You can combine different types of layers to achieve different types of effects. And using layer masks, you can create complex effects that control where the colors are painted. Photoshop's Layered Editing System One of the best features of Photoshop is its powerful layering system. You can use layers to enable efficient and creative editing, and enable you to move freely among layers as needed. Imagine layers like the transparent sections of a beach towel they allow colors and images to slide under or over one another. Here's how to use layers: 1. Create a new file. 2. Create a new layer. 3. Create a new image. 4. With the new layer active, click the New Layer button on the Layers panel. A new layer appears in the Layers panel, as shown in Figure 7-1. 5. Click the New Layer button or press Ctrl+N. \*\*Figure 7-1:\*\* Here you can add layers, which are objects that you can move and rotate, rotate, and blend. Creating a Layer It may seem daunting at first, but layers are a basic tool of any good Photoshop image editor. In fact, every Photoshop image is built on layers, and you can work on each layer with its own characteristics. By default, Photoshop creates a Background layer that serves as the background for your image, but you can create new layers for specific tasks. You can use a layer to create the background of a painting, the title or credits of a movie, the special effects of a television commercial, and even the components of a work of art. Layer types vary from level to level, which means that you can choose from flat, preset layer types, as I explain later in this chapter. You also can use the Layers panel to easily create custom layers in the Background, Adjustments, and Filters categories. The benefit of working with layers is that they enable you to reduce the opacity of a layer for a specific effect, or to mask part of a layer to move it to a new location on the same layer. You can apply various blending

### **Adobe Photoshop 2021 (Version 22.4.1) Crack + With Product Key [2022-Latest]**

What is Photoshop? Photoshop is a powerful tool for editing photographs, graphics, web pages, and more. With it, you can crop, cut, rotate, clean up, adjust levels, sharpen, change colors, and perform other image enhancements. There are several versions of Photoshop, and the most popular one is Photoshop CS (Creative Suite) which contains Photoshop, Photoshop Elements, Lightroom (formerly known as Photoshop Album), and Acrobat Reader X Pro. Adobe Photoshop is an impressive tool. It is an integrated suite of various image editing tools that are available for both PC users and Mac users. However, the version of Photoshop called Adobe Photoshop CS (Creative Suite) is limited to Mac users, thus making it difficult for Windows users to work on photos. Therefore, I will be recommending that you use Photoshop Elements rather than Photoshop CS. Just follow the following five steps to install and use Photoshop. 1. Adobe Photoshop Elements 17 | Adobe Photoshop CS6 Start by downloading Photoshop Elements 17 from the official website. Activate Adobe Photoshop Elements 17 through the "Check for updates" link and install it on your computer. Adobe Photoshop Elements 17 Locate the application file of Photoshop Elements and click on the icon of the Photoshop application to install the program. When you click on the "OK" button, Photoshop Elements opens for the first time. Now, click on the "Add new program" button on the upper-left side of the screen. Do you see an installation icon named Photoshop Elements in the list? Click on it and you will be prompted to a software update so as to install the latest version. Click on it and it will install Photoshop Elements 17 in less than 10 minutes. Then, you should see an icon in the "Start Menu" of your computer. Double-click on the icon of Photoshop Elements and the program will start. 2. All You Need to Know About Adobe Photoshop Elements 17 Unlike Photoshop CS, Photoshop Elements 17 has a very easy user interface. You do not need to know the technical terms to use the application. Elements comes with a working directory called "Adobe PhotoShop AC6". This directory contains all the applications from the beginning of the versions. You can navigate to the Photoshop Elements folder by pressing "Alt+F". a681f4349e

### **Adobe Photoshop 2021 (Version 22.4.1) [32|64bit]**

From The Dark Side of The Moon: Moonlight Minus The Bubbles: These images, shown above, are all taken from YouTube. I like The Beatles' music, but what really gets me going is their psychedelic music, and particularly their music from the 60s and 70s. It just shows how creative and innovative The Beatles were. In 2002, The Beatles were reunited for a world tour called The Mystery Tour. Perhaps their most "psychedelic" performance, it features Eric Clapton on lead guitar, with Ringo Starr on drums and Paul McCartney on bass. The harmony vocals come from McCartney's wife Linda McCartney, who provides some hilarious backing vocals. They're on a boat in the middle of the ocean, and the sun is out, but the moon is in the sky. This video shows how interesting and creative The Beatles were. The Beatles: "Moonlight Minus The Bubbles" Video Link: latest addition to the Wings series, with a custom case, careful laser cutting, etched vinyl, and all the buttons and LEDs you could hope for. This is the one the fans have been waiting for, and we are very excited to be able to offer it to the keyboard community. This release is limited to only 1 unit per person, so order soon! The Rainbow X1 ships this month! Just some minor changes to the overall look, and a couple of extra keys. If you want to customize the Rainbow X1, checkout our Rainbow PCB Paint Service! We will customize a PCB for you and send it out via DHL. It is perfect for a DIY enthusiast looking to make their own custom-built board. You can get started today! We are very excited to announce the release of the custom designed SPC1000, which has been specially designed to be an affordable mid-range wireless electric piano. This keyboard is designed from the ground up for the keyboard playing community and features many new features. Key features: Brilliant tones and Warm fuzzies, the SPC1000's sound engine offers the most varied and expressive sounds imaginable. There is an incredible amount of expressive detail at the fingertips of any musician who wants to play authentic piano tones. Remote sampling: Using your keyboard's USB port

# **What's New In?**

Q: Adding a new user row to a different entity I have 2 different entities in my database - Users and UsersChannel (a one-tomany relationship between Users and UsersChannel). With the Users entity, users can create different UsersChannels, so I used the entity API's @ManyToMany relation. I'm trying to make it so that when a user creates a new UsersChannel, it automatically adds an empty new user to the Users table in my database. I'm fairly new to Yii and am not sure how to go about doing this. Should I be using a callback function? Or should I just be re-attempting the same code again? A: just use afterSave() hook in your UserChannel model. afterSave() hook is an event triggered after the current model is saved. so you have to get the newly created User object with \$user = \$this->user; then add it to your db model and \$this->users[] = \$user; Finally you can return this model to the user after saving. so the user won't need to fill out the form again Q: How to configure Gradle to run async code in order? I'm new to Gradle, and I'm trying to understand its concurrency model. I have a list of jobs that I want to be executed in the right order (last 'input' -> first 'output'). The problem is that when I create a task in Gradle with: task order(type: org.gradle.api.internal.tasks.IncreasingOrder) { }, I got an error complaining about not knowing what type to declare the task as, so that won't do. I then tried having a loop that would create multiple tasks, and see if one of the tasks would finish asynchronously - but it still ran in the order that they were created. Is there a way to configure Gradle to run tasks in a custom order? A: What you are looking for is called lambda executions. From the Gradle Documentation: A lambda expression adds a closure to a task. Each expression creates a closure for a particular task. The closure provides the closure that Gradle invokes on the Task instance when it runs that task. Lambda expressions are specified as follows: task forEach(

## **System Requirements:**

Operating System: Windows 10, Windows 8.1, Windows 8, Windows 7 Processor: Intel or AMD CPU. (no other system requirements specified) Memory: 2GB of RAM (4GB or greater recommended) Hard Disk: 50MB free hard disk space (100MB or greater recommended) Graphics Card: Supported DirectX 11 GPU with 2GB of RAM (no other system requirements specified) Network Connection: Broadband Internet connection Internet Explorer: Microsoft Internet Explorer 10 or greater Please note: The below table lists only

Related links:

<http://brandvani.com/?p=9912>

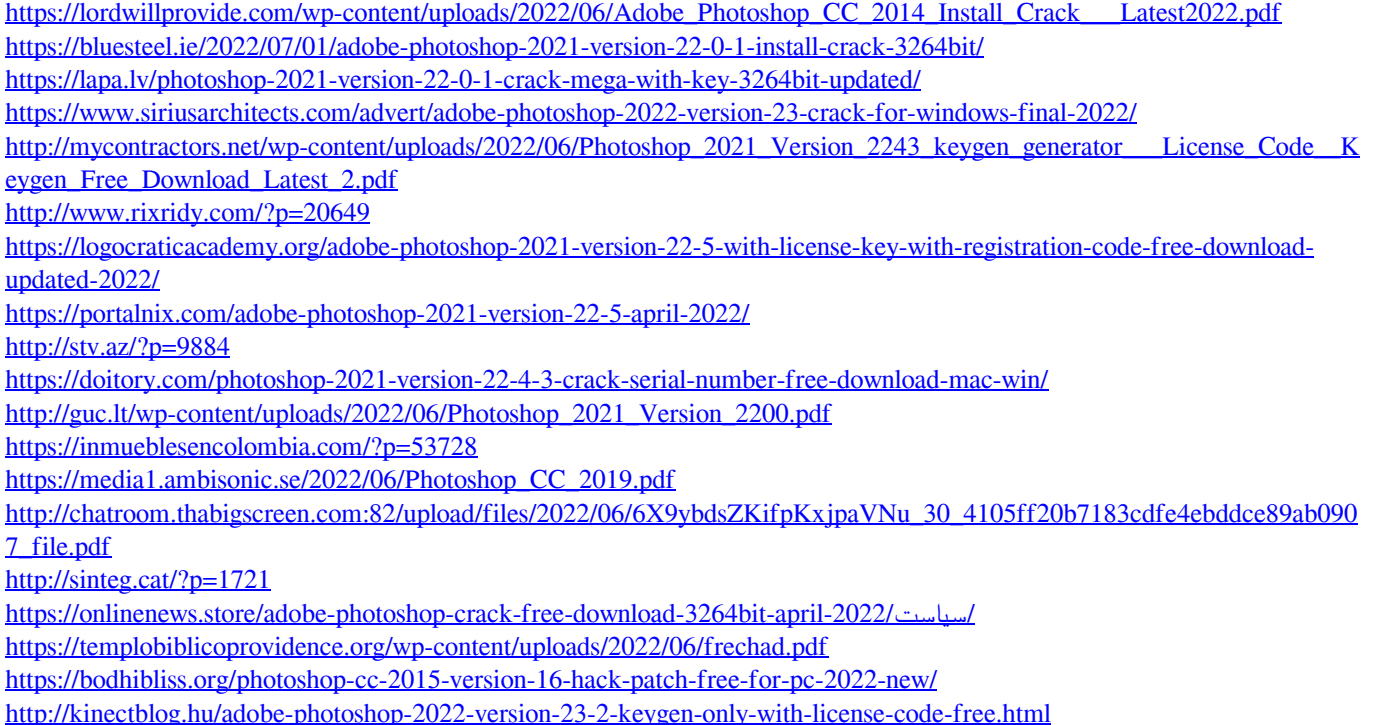